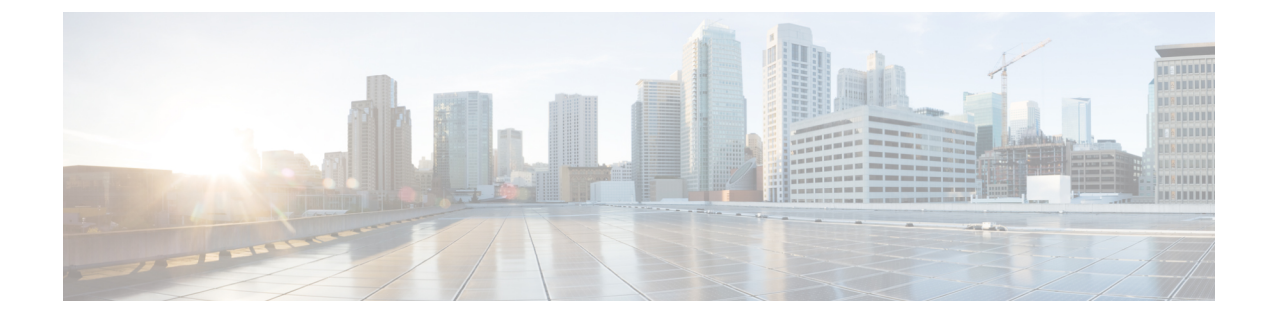

# 非双方向 **HUU**(**NI-HUU**)を使用した **Cisco UCSC**シリーズサーバーのファームウェア の更新

- 概要 (1 ページ)
- 前提条件 (1 ページ)
- Linux ツールとコマンド (2 ページ)
- パスワードの暗号化 (5 ページ)

## 概要

非インタラクティブ ホスト アップグレード ユーティリティまたは NI-HUU は、Cisco C シリー ズ サーバのファームウェアを更新するために使用されるアプリケーションです。マルチサー バー NI-HUU を使用すると、スクリプトを使用して複数の C シリーズ サーバーを同時に更新 できます。この機能を使用するために、Linux 用のツールが用意されています。

# 前提条件

次のものがインストールされていることを確認します。

- 1. Python バージョン 3,x
- **2.** Python マルチプロセッシング パッケージ
- **3.** Pycrypto-2.6

# **Linux** ツールとコマンド

これは python ベースのユーティリティです。このユーティリティを使用すると、Linux ホスト マシンから複数の C シリーズ サーバを同時に更新できます。ユーティリティの使用方法は次 のとおりです。

#### 使用法**: update\_firmware.py** *[options]*

このユーティリティのパラメータは、コマンドラインまたは構成ファイルから指定できます。

#### 表 **<sup>1</sup> :** オプション

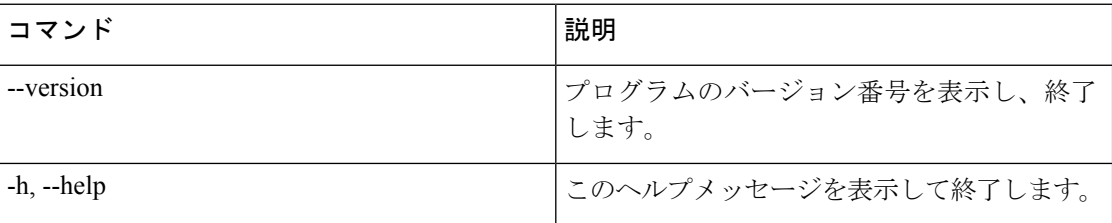

### 表 **2 :** シングル サーバーオプション

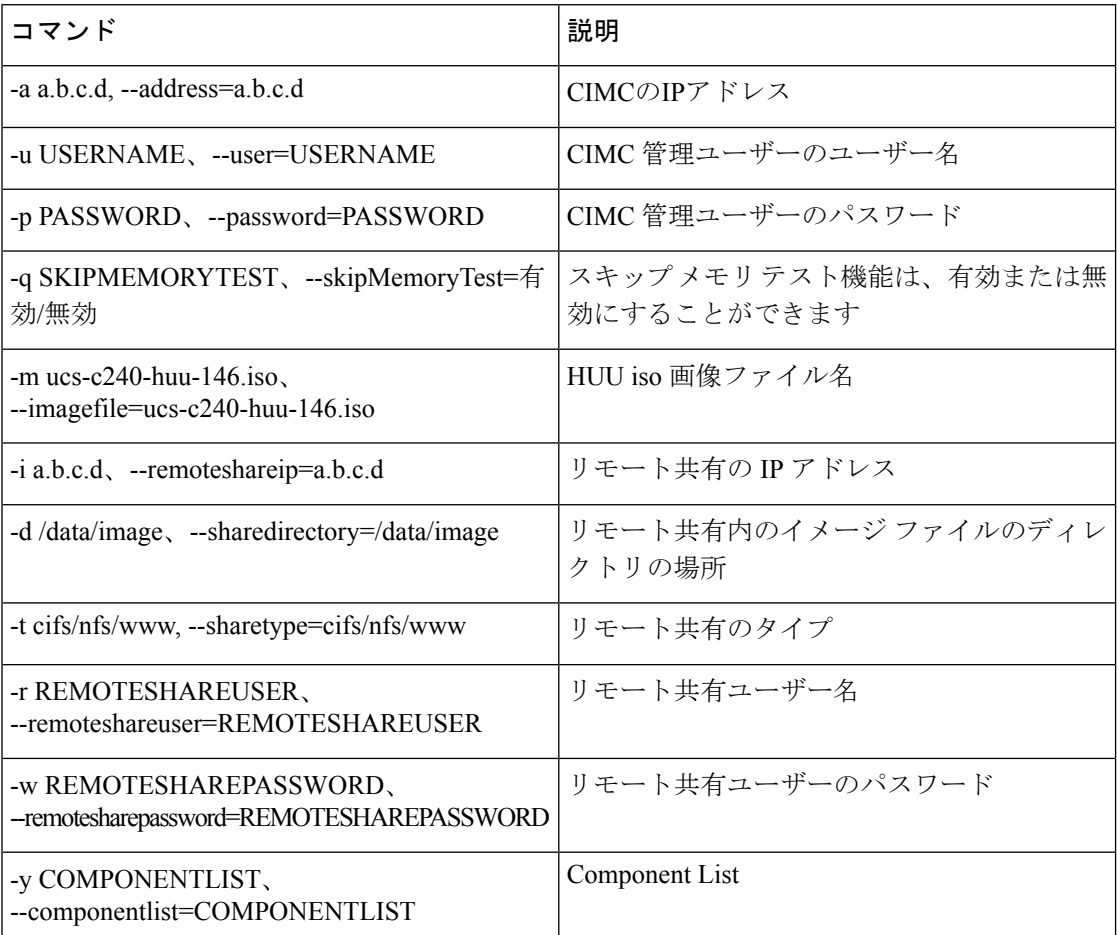

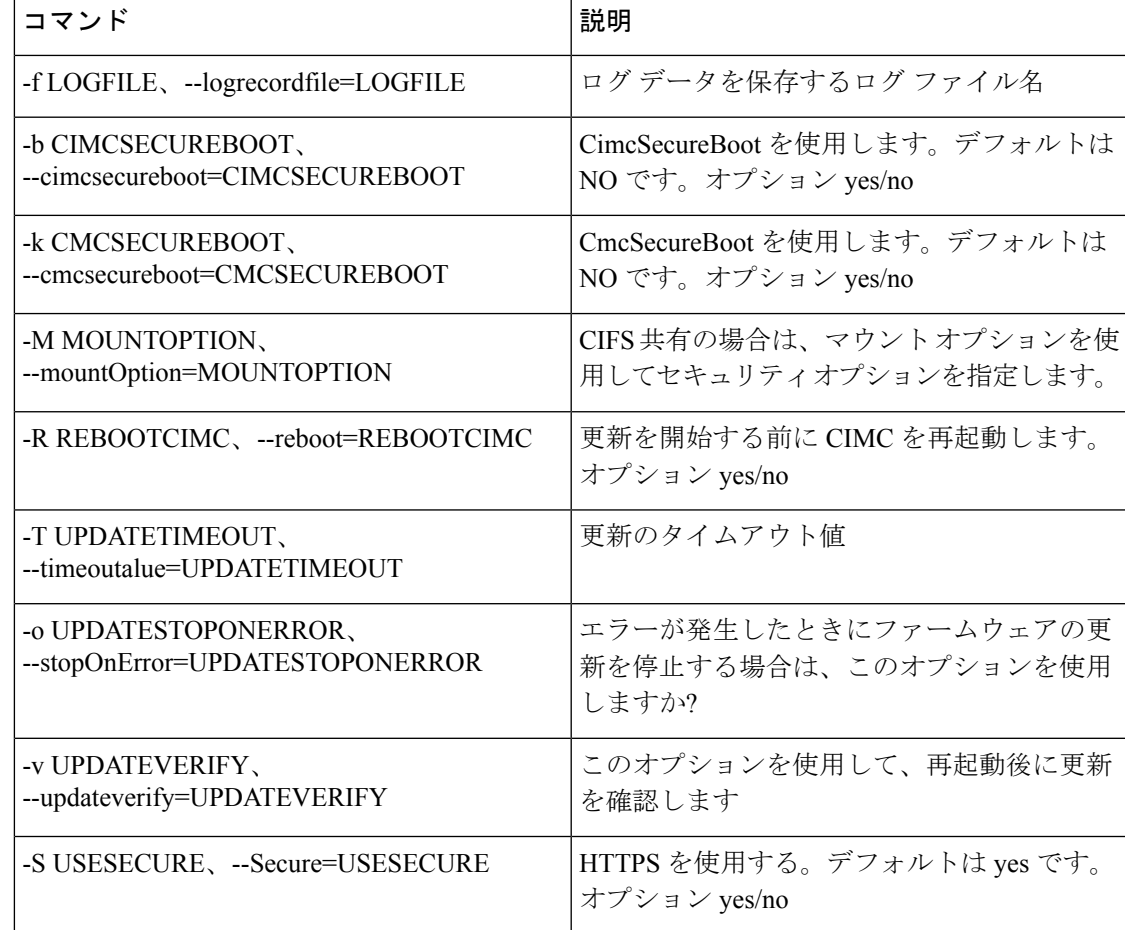

#### 表 **3 :** 複数のサーバー更新オプション

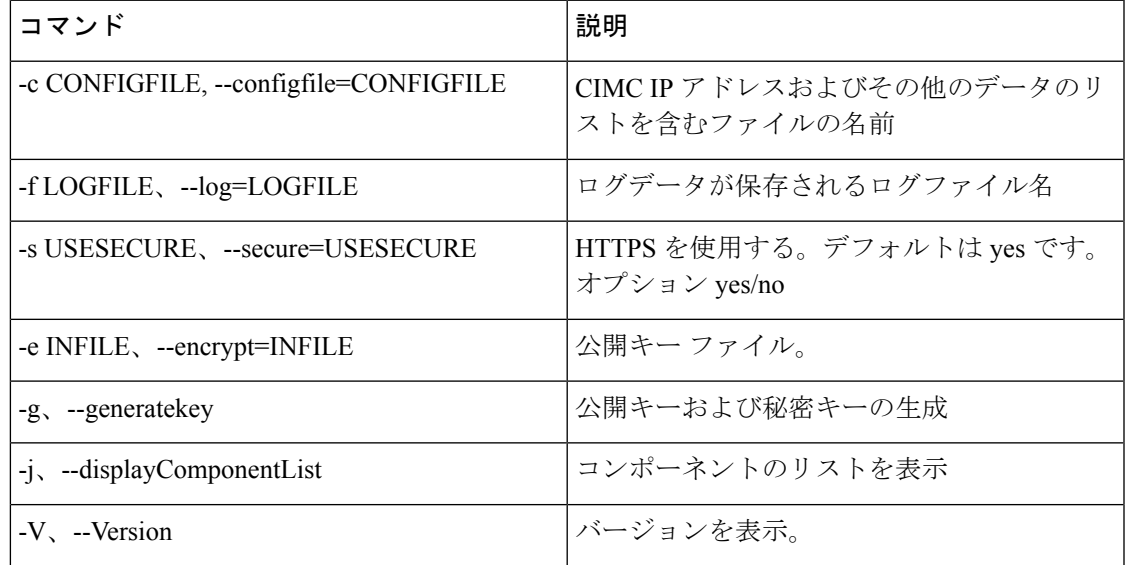

#### 構成サンプル

```
#--------------START CNF--------------------------
#
# Use this flag use http secure to toggle betwwen https and http protocol
use http secure=yes
# Firmware update should complete within this many minutes. This value will be
# sent along with the firmware update XML request to the CIMC
update_timeout=60
graceful_timeout=3
doForceDown=yes
# Should the firmware update process stop the update once an error is encountered?
update_stop_on_error=no
# Is it required to verify the update by rebooting to the same HUU image after the update
# gets completed?
update_verify=no
# Do you wish to secure Cimc Boot. Use this flag use cimc secure.
use_cimc_secure=no
# Do you wish to secure Cmc Boot. Use this flag use cimc secure.
use_cmc_secure=no
# Feature is used for skip Memory Test and it reduce the boot time. It support Enabled
or
Disabled options.
#skipMemoryTest=Disabled
# List of components to be updated. Check the HUU release note for the list of
# supported components. Multiple components should be comma separated.
update_component=I350
#update_component=9266-8i, BIOS, CIMC, I350
#update_component=all
#update_component=HDD
#update_type=immediate
#update type can be either delay for a delayed firmware update upon host reboot or
immediate,
to start firmware update
#reboot CIMC before Update
reboot_cimc=no
# IP address of the remoted share (cifs/nfs/www) holding the HUU image for booting
# for www share ip address can be given as http://<IPAddr>, https://<IPAddr> or <IPAddr>
remoteshareip=10.104.255.254
# Directory within the share where the HUU image is being kept
sharedirectory=/CIFSShare
# Type of share (nfs/cifs/www)
sharetype=cifs
# Username of the remote share to login to
remoteshareuser=username
# Password corresponding to the remote user
remotesharepassword=password
#Optional mount parameter for CIFS share only. Provide "ntlm,vers=2.0" for CIFS server
version 2.0
(SMB protocol version), default supported version is 3.0
#mountOption=ntlm
#If the running CIMC version is 4.2.2a and above, please provide "ntlmssp or
ntlmv2,vers=2.0".
#mountOption=ntlmv2,vers=2.0 or
#mountOption=ntlmssp,vers=2.0
# Password file for remoteshare. If this option is provided, then the above option
(remotesharepassword) should not be given
#remoteshare_passwordfile=/home/arunven/Python_Script/python_script_old/Pyrhon_loop/CRYPTO/remshare.pass
```
#Common CIMC password --> The password provided below along with CIMC information will

#### be ignored. #cimc\_password\_file=/home/arunven/Python\_Script/python\_script\_old/Pyrhon\_loop/CRYPTO/cimc.pass

# Enter the list of CIMC ip addresses where the firmware needs to be updated address=10.104.255.180, user=cimc\_user, password=cimc\_password, imagefile=huu.iso

#--------------------------END CNF-------------------------

これをファイル (例 config.in) に保存し、次のコマンドを使用します。

**./update\_firmware.py -c config.in**

#### 遅延更新のキャンセル

サーバーファームウェアの更新に使用されたのと同じ構成ファイルを、更新をキャンセルする 必要があるすべてのサーバーの詳細とともに渡す必要があります。

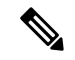

ファームウェア更新のキャンセル要求は、ファームウェアの更新が遅延している場合、 およびファームウェアの破損を避けるために更新が開始されていない場合にのみ送信さ れます。 (注)

#### **./update\_firmware.py cancel -c config.in**

サンプルの設定ファイル multiserver config も SVN の場所にあります。

このユーティリティは、Python インタープリターが /usr/bin/ にインストールされているこ とを前提としています。Pythonインタープリターが他の場所にインストールされている場合、 このユーティリティは次のように呼び出すこともできます。

#### **./update\_firmware.py -c config.in**

このユーティリティは、構成ファイルに記載されているCIMCに接続し、ホストを記載されて いる HUU iso で起動します。HUU ISO の起動時に、非対話型の更新を実行する必要があるこ とが検出されます。HUU は更新を完了し、結果を CIMC に送信します。CIMC は、表示され るように python ユーティリティに返信されます。Python ユーティリティ構成ファイルに検証 オプションも指定されている場合、ホストは HUU で再起動し、検証を完了します。

## パスワードの暗号化

#### 秘密キーおよび公開キーの生成

このユーティリティを使用すると、ユーザーは暗号化されたパスワードを生成して使用できる ようになります。公開キーと秘密キーを生成するには、**-g** オプションを使用します。

例:

#### **./update\_firmware.py -c config.in**

このオプションは、キーのパスフレーズの入力を求めます。パスフレーズを入力しない場合 は、**Enter** キーを押します。このコマンドの出力は、次の 2 つのファイルです。

- 秘密キー ファイル—keys.pem
- 公開キー ファイル—keys.pub

#### 暗号化されたパスワードの生成

暗号化されたパスワードを生成するには、**-e** オプションを使用します。これにより、パスフ レーズの入力も求められます。キー生成時に提供されたパスフレーズと、暗号化するテキスト を入力する必要があります。このTEXTがパスワードです。このコマンドは、暗号化されたパ スワードを含むファイルを生成します。オプション **-e** のパラメーターは、公開鍵ファイルで す。

例:

#### **./update\_firmware.py -e keys.pub**

暗号化されたパスワード ファイル — password.key

名前を変更して保存する必要があります。リモート共有パスワードとCIMCパスワードが互い に異なる場合は、それらに異なる暗号化パスワード ファイルを生成する必要があります。

#### 暗号化されたパスワード ファイルの使用

これらの暗号化されたパスワードを使用できるのは、構成ファイルのみです。設定ファイルに は、CIMCおよびリモート共有パスワードに暗号化されたパスワードファイルを提供するため に使用できる 2 つのオプションがあります。

- remoteshare passwordfile=<File Path>
- cimc\_password\_file=<File Path>

remoteshare のパスワード ファイル — このオプションが指定されている場合、上記のオプショ ンに

remoteshare\_passwordfile=/home/arunven/Python\_Script/python\_script\_old/Pyrhon\_loop/CRYPTO/remshare.pass を指定しないでください。

一般的な CIMC パスワード — 以下で提供されるパスワードは無視されます

cimc\_password\_file=/home/arunven/Python\_Script/python\_script\_old/Pyrhon\_loop/CRYPTO/cimc.pass

- (注)
- cimc\_password\_file オプションを使用すると、設定に記載されているすべての CIMC がこ の共通ファイルを使用します。

update firmware.py スクリプトを実行して更新を開始すると、鍵の生成中に指定し たパスフレーズの入力を求められます。

翻訳について

このドキュメントは、米国シスコ発行ドキュメントの参考和訳です。リンク情報につきましては 、日本語版掲載時点で、英語版にアップデートがあり、リンク先のページが移動/変更されている 場合がありますことをご了承ください。あくまでも参考和訳となりますので、正式な内容につい ては米国サイトのドキュメントを参照ください。